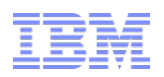

# PowerVM virtualization features overview

Version 1.0

**Alain Dejoux IBM Systems Lab Services consultant Email: [adejoux@fr.ibm.com](mailto:adejoux@fr.ibm.com) Twitter: @adejoux Web site : djouxtech.net**

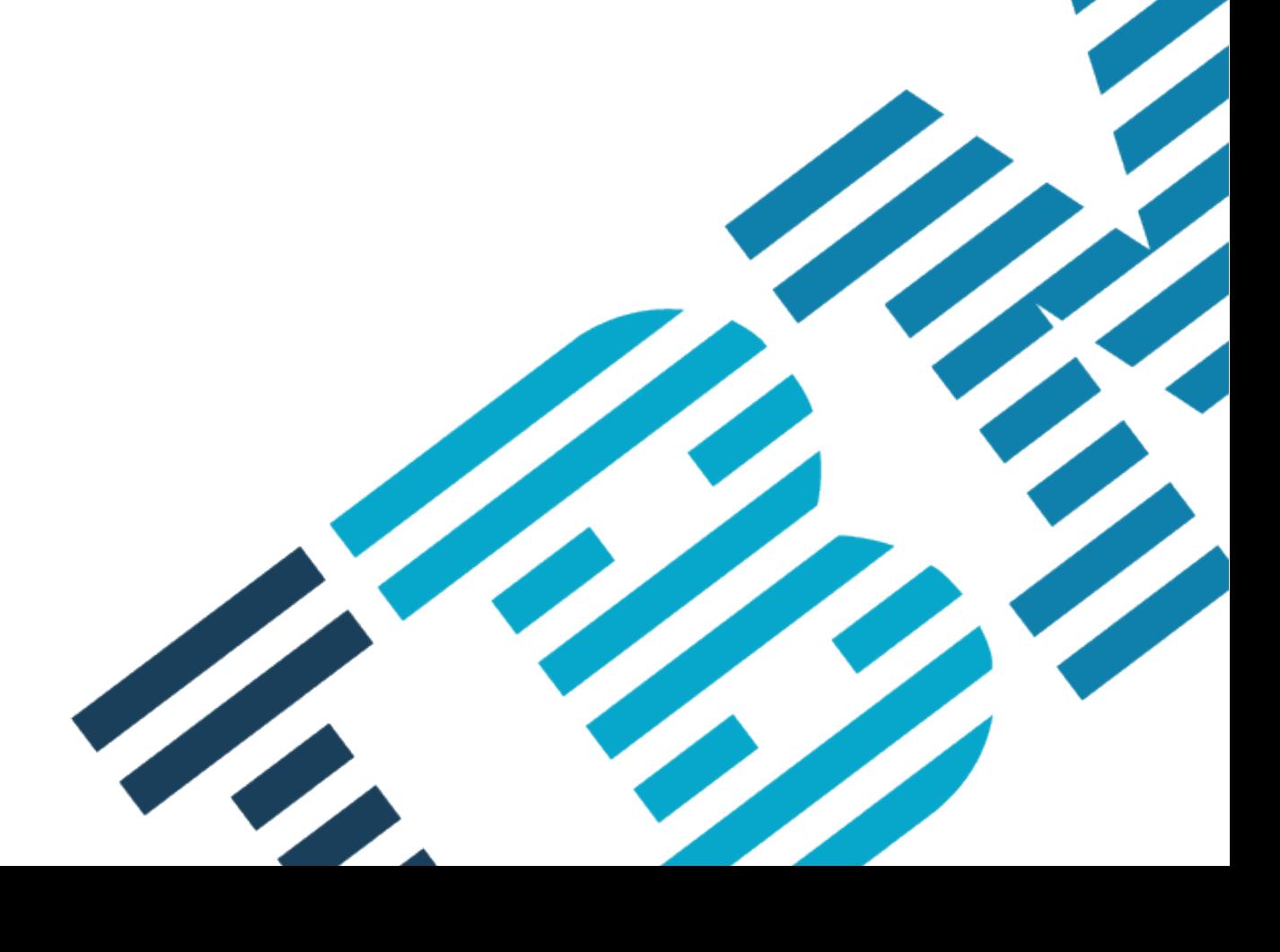

© 2015 IBM Corporation

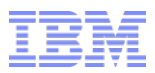

#### Agenda

- Disk virtualization
	- **VSCSI**
	- NPIV
	- Shared Storage Pool
	- Tuning
- Network virtualization
	- Shared Ethernet Adapter
	- SR-IOV
	- VNIC
- DPO

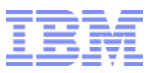

#### VSCSI overview

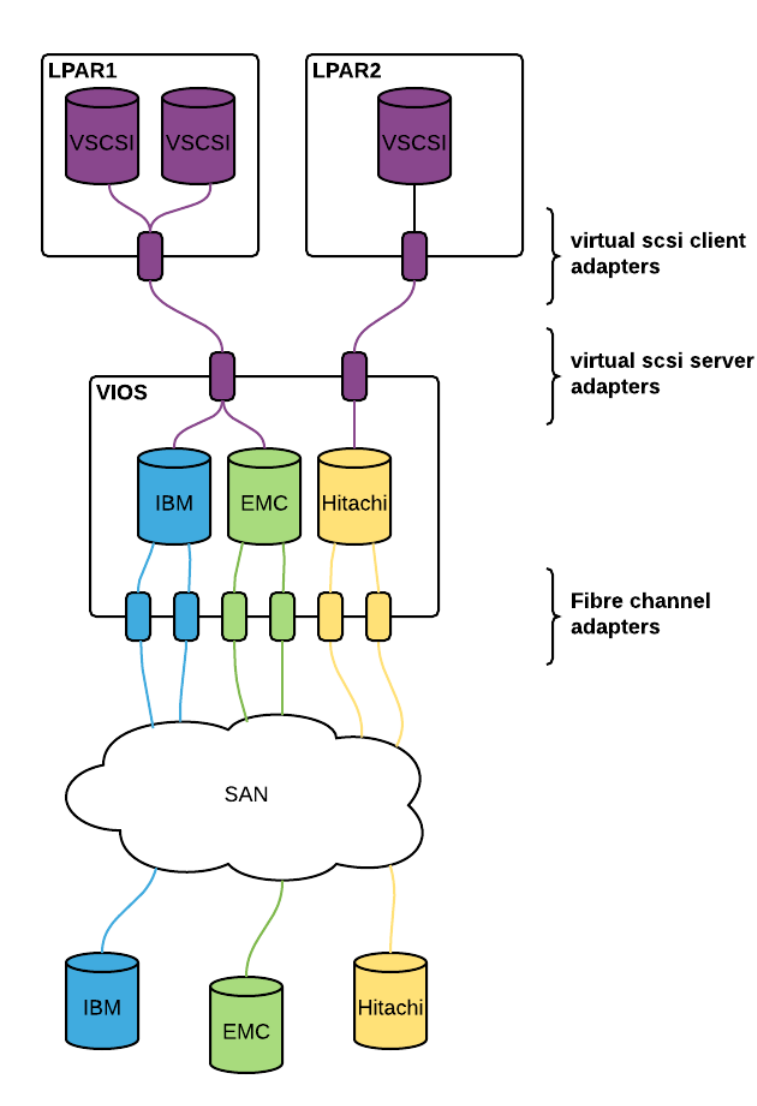

Vendor SAN storage associated with the FC adapter port is managed by the VIOS.

Disk drivers are installed at VIOS level.

Each SAN disk is individually mapped on a client partition.

Client partition use standard MPIO driver.

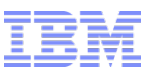

### VSCSI dual vio servers configuration

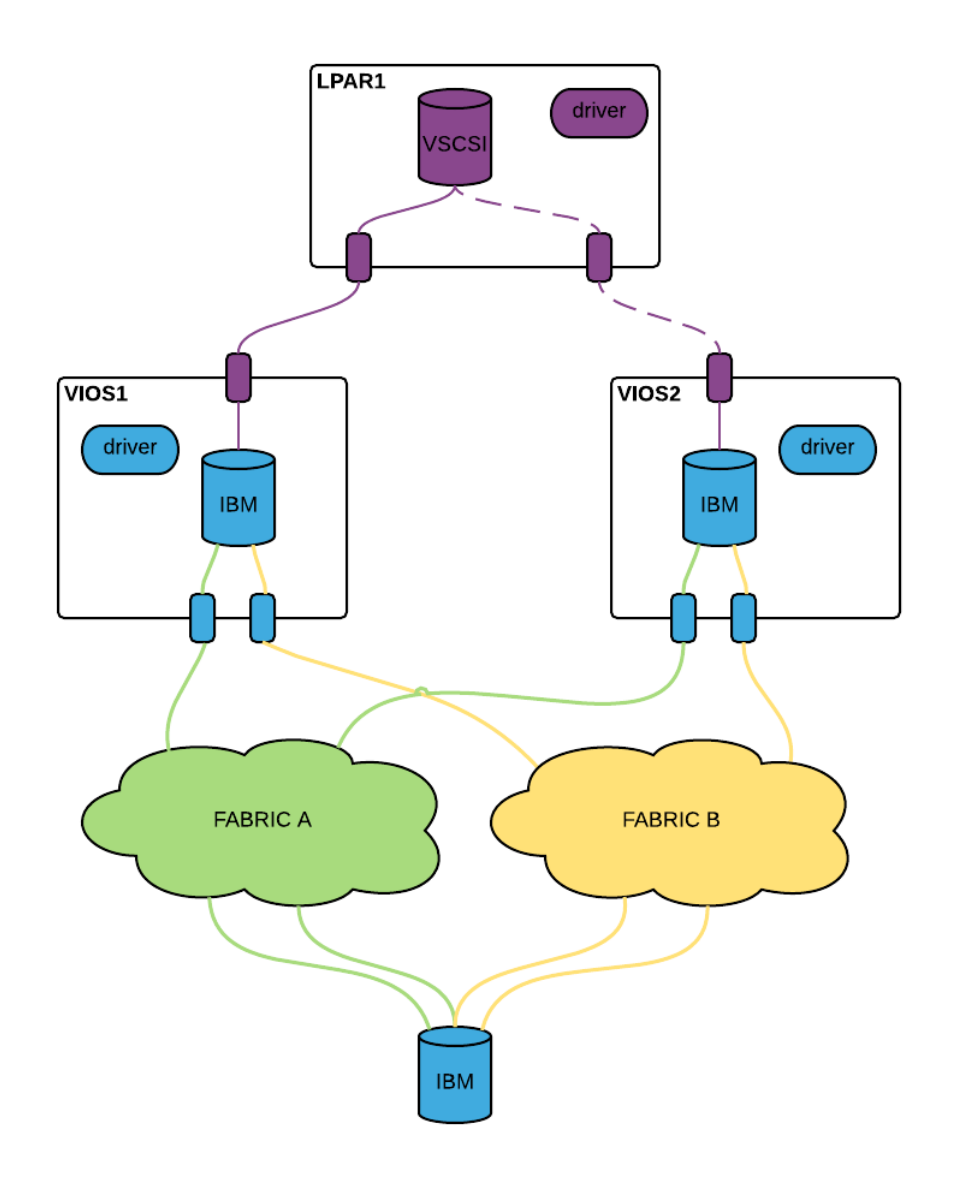

Standard availability solution.

Failover mode only.

This configuration allows vendor disk driver updates without outage at partition level.

Drivers updates are performed only at VIOS Level.

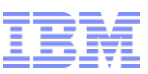

### VSCSI performance: Power8 Switzerland customer example

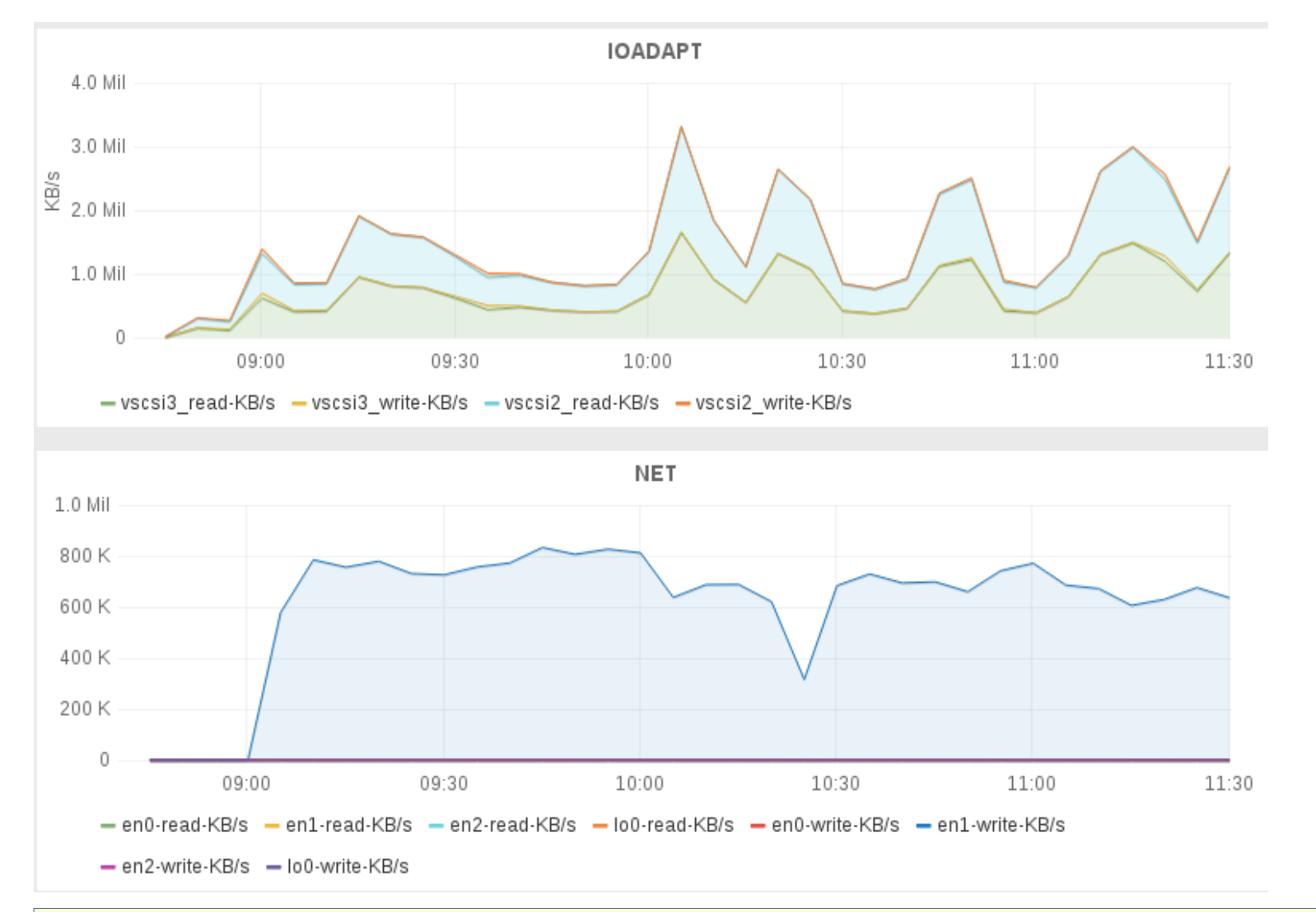

Some customers was expecting lower performance with vscsi. It's wrong. Fully virtualized network sustains 800MB/s during backups. Virtual SCSI adapters are regularly reaching 3 GB/s.

## VSCSI: too many disks at vios level(customer example)

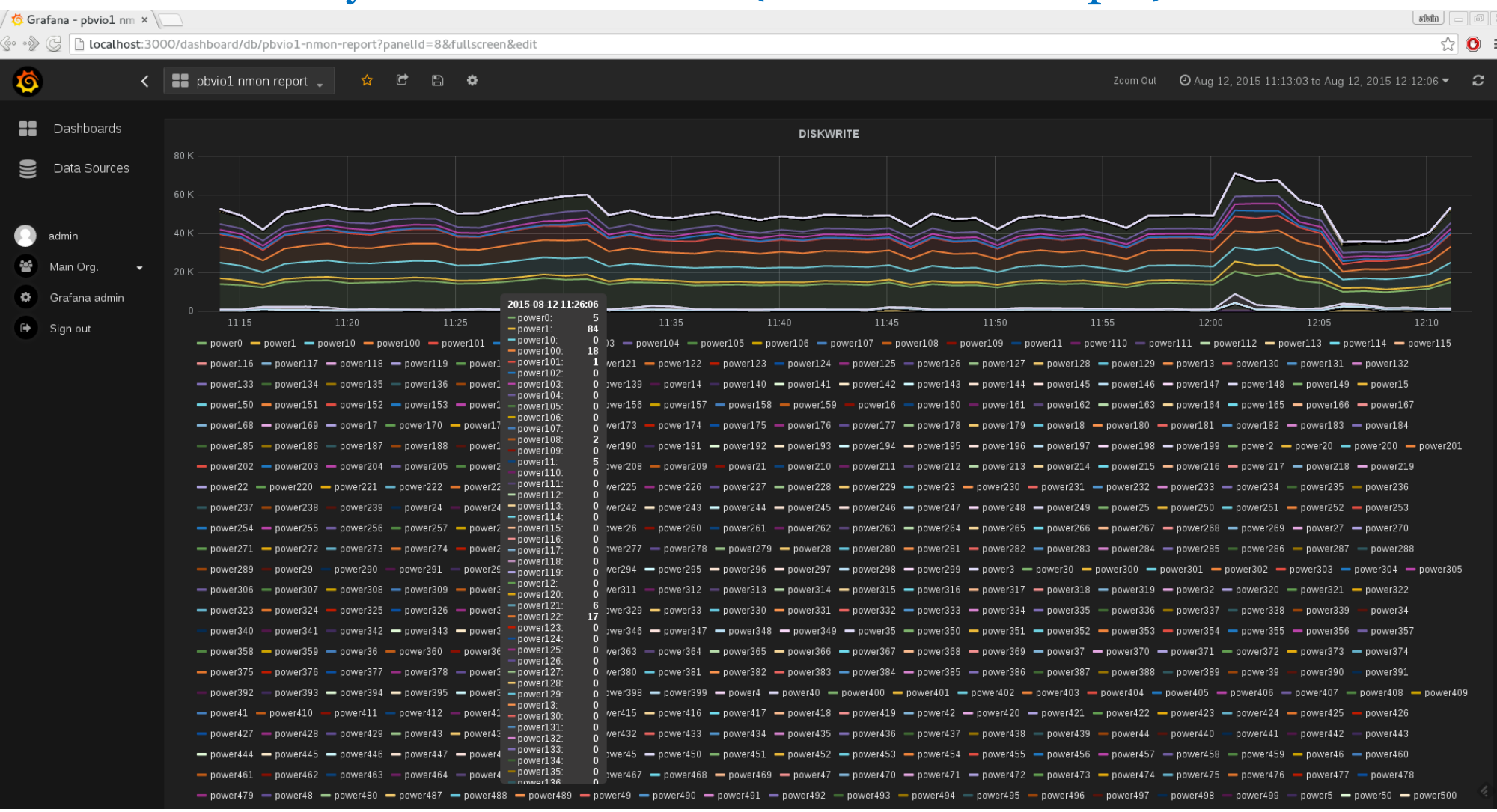

It's the main "issue" we see with vscsi. Disk management doesn't need to be difficult on Power. In this, example : 100+ partitions using vscsi. 600+ luns => Very difficult for system management, boot time, performance analysis or problem determination.

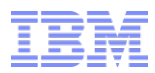

## performance: disk metrics

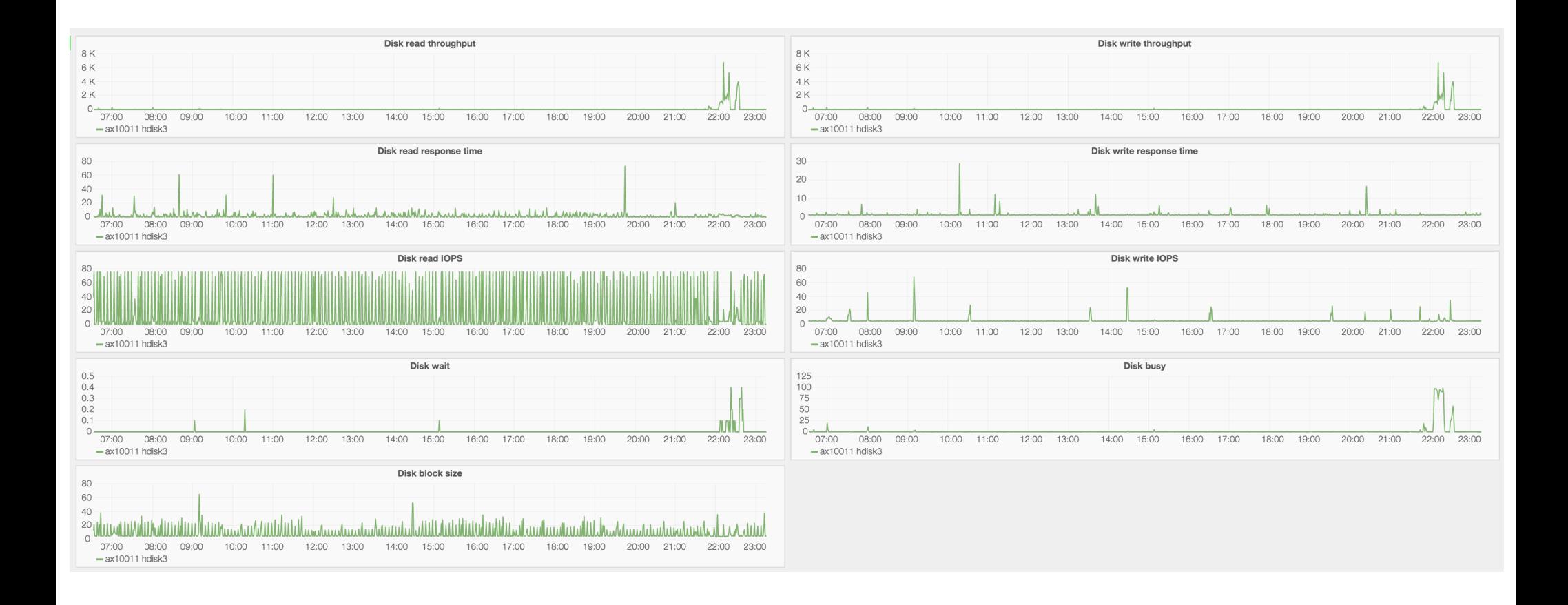

IO performance analysis needs to correlate multiple metrics from the same disk. Work become harder when you have thousands of disks.

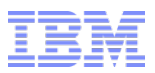

#### Agenda

- Disk virtualization
	- VSCSI
	- **NPIV**
	- Shared Storage Pool
	- Tuning
- Network virtualization
	- Shared Ethernet Adapter
	- SR-IOV
	- VNIC
- DPO

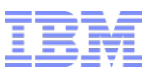

#### NPIV overview

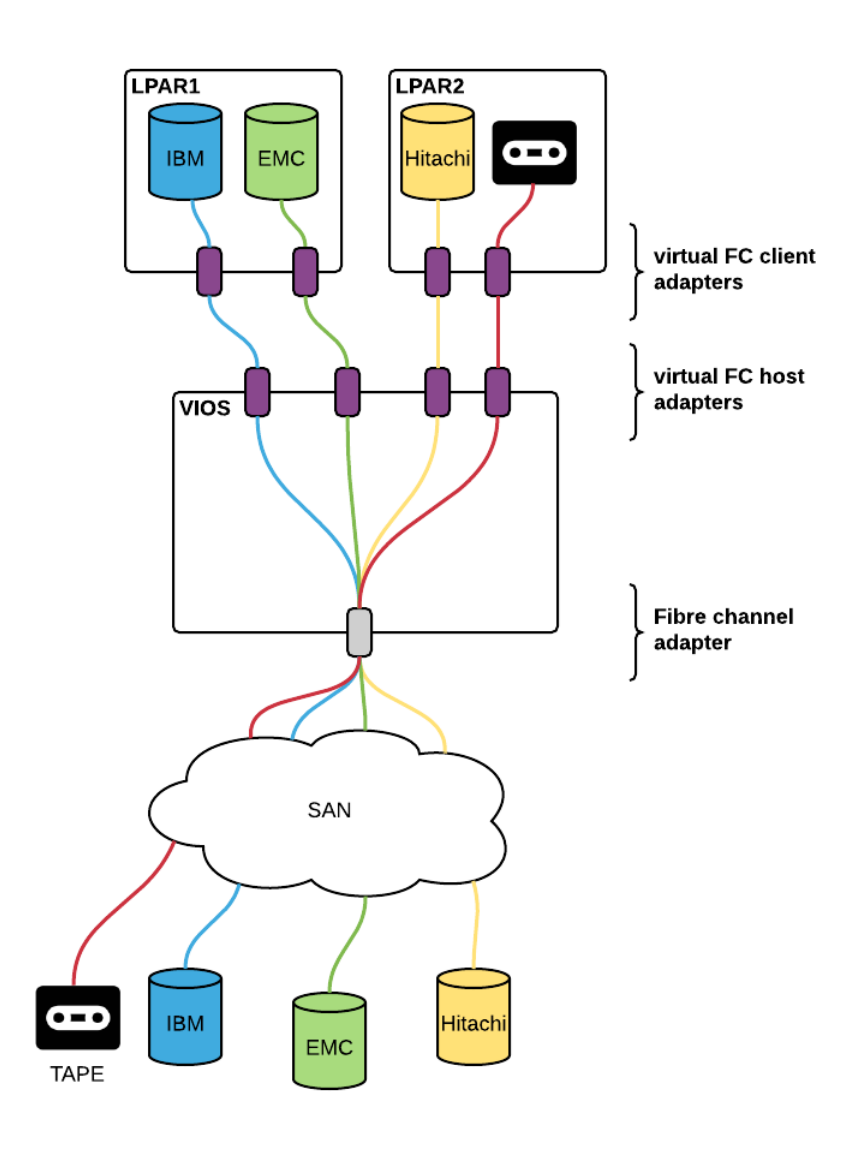

NPIV: N\_Port ID Virtualization.

It's a Fibre Channel hardware feature. Multiple Fibre Channel node port IDs can share a single physical N\_Port.

Each client partition has dedicated wwpns.

Disk drivers are installed at lpar level.

Load balancing available at lpar level.

Easiest virtualization solution for lan free backup.

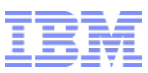

### NPIV dual vio servers configuration

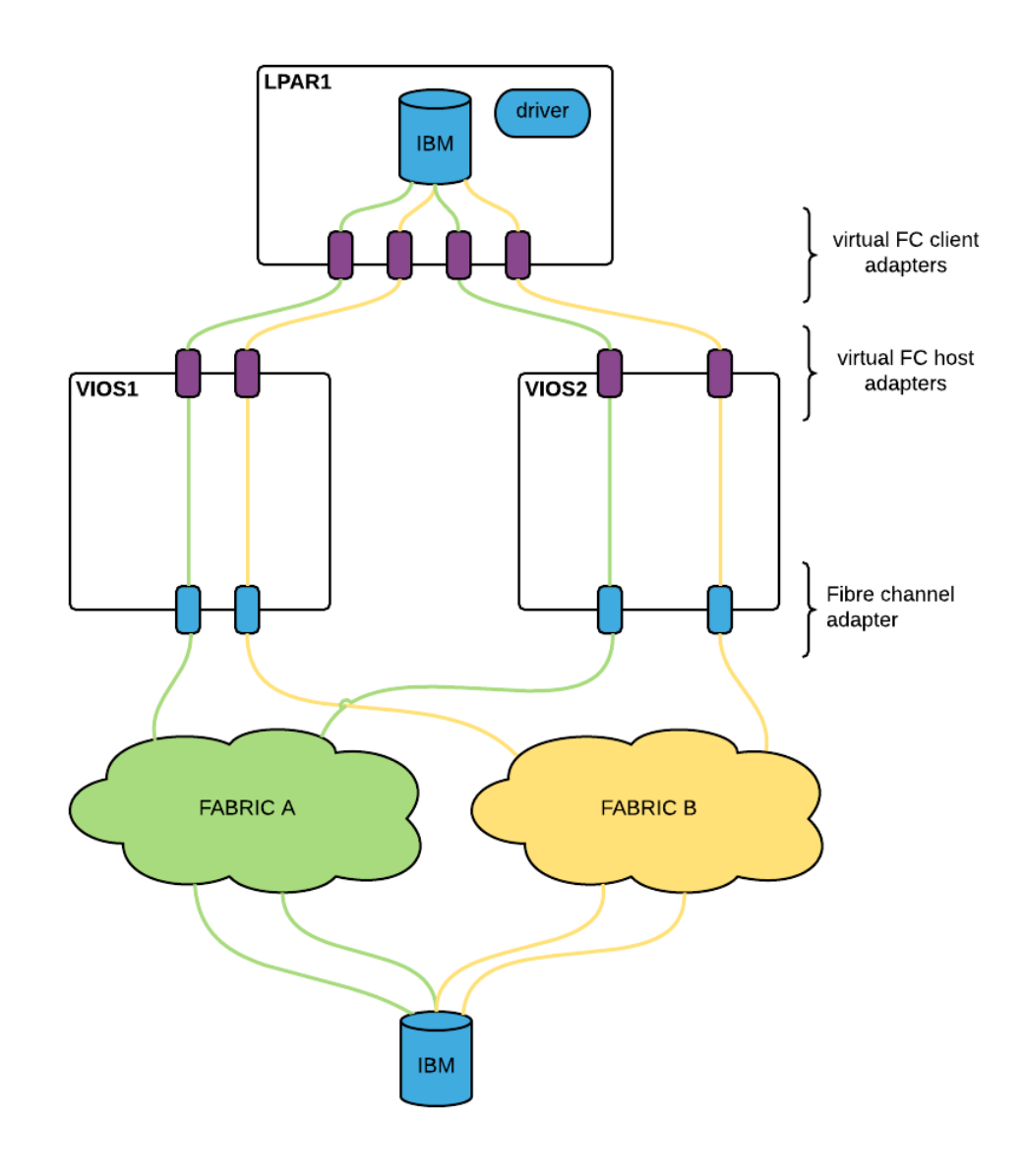

Load balancing at partition level.

Most common setup is 4 paths.

Disk drivers are installed at vios level.

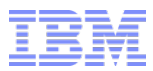

## NPIV load balancing

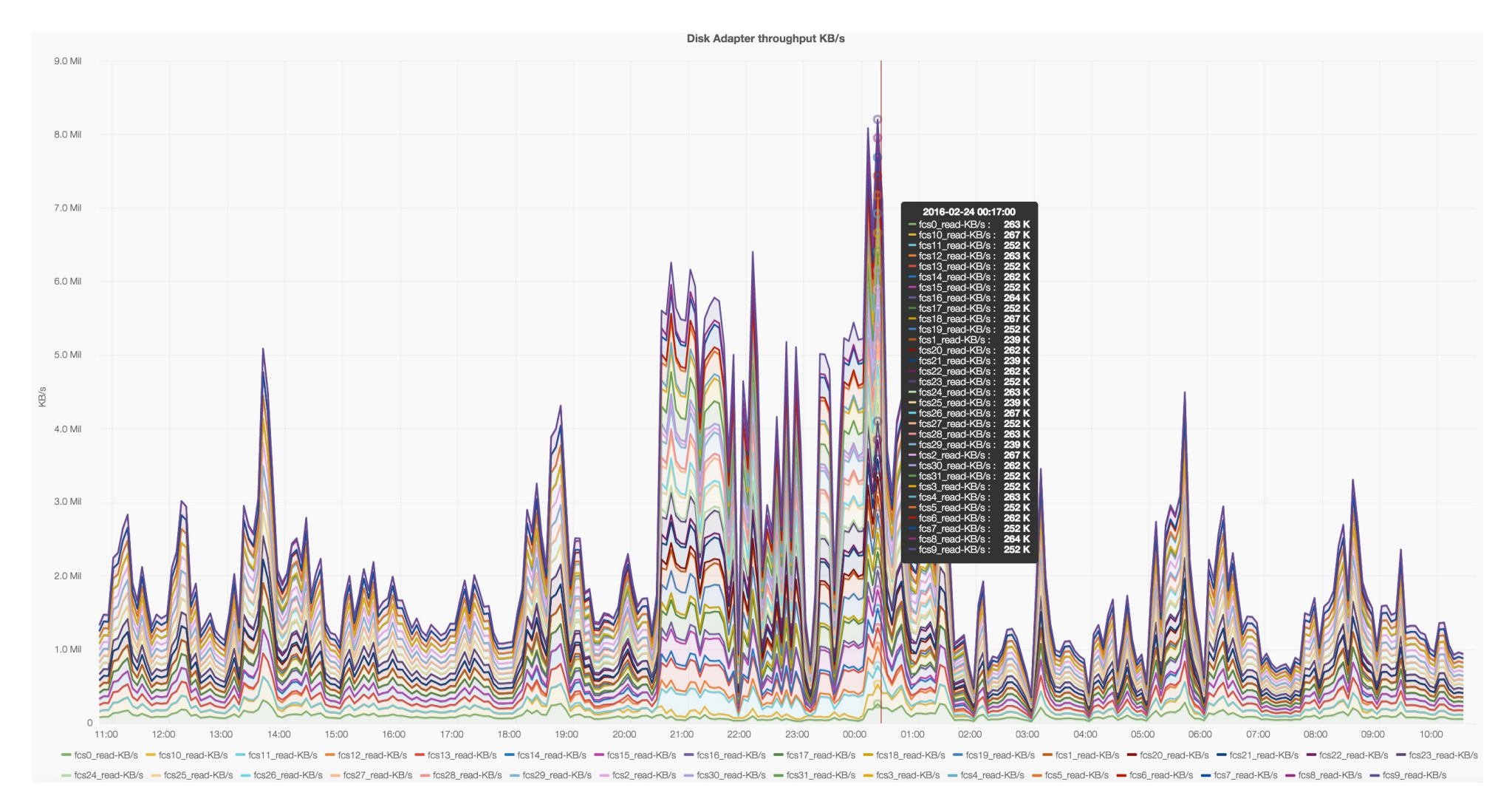

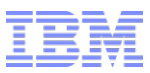

### NPIV and Live Partition Mobility

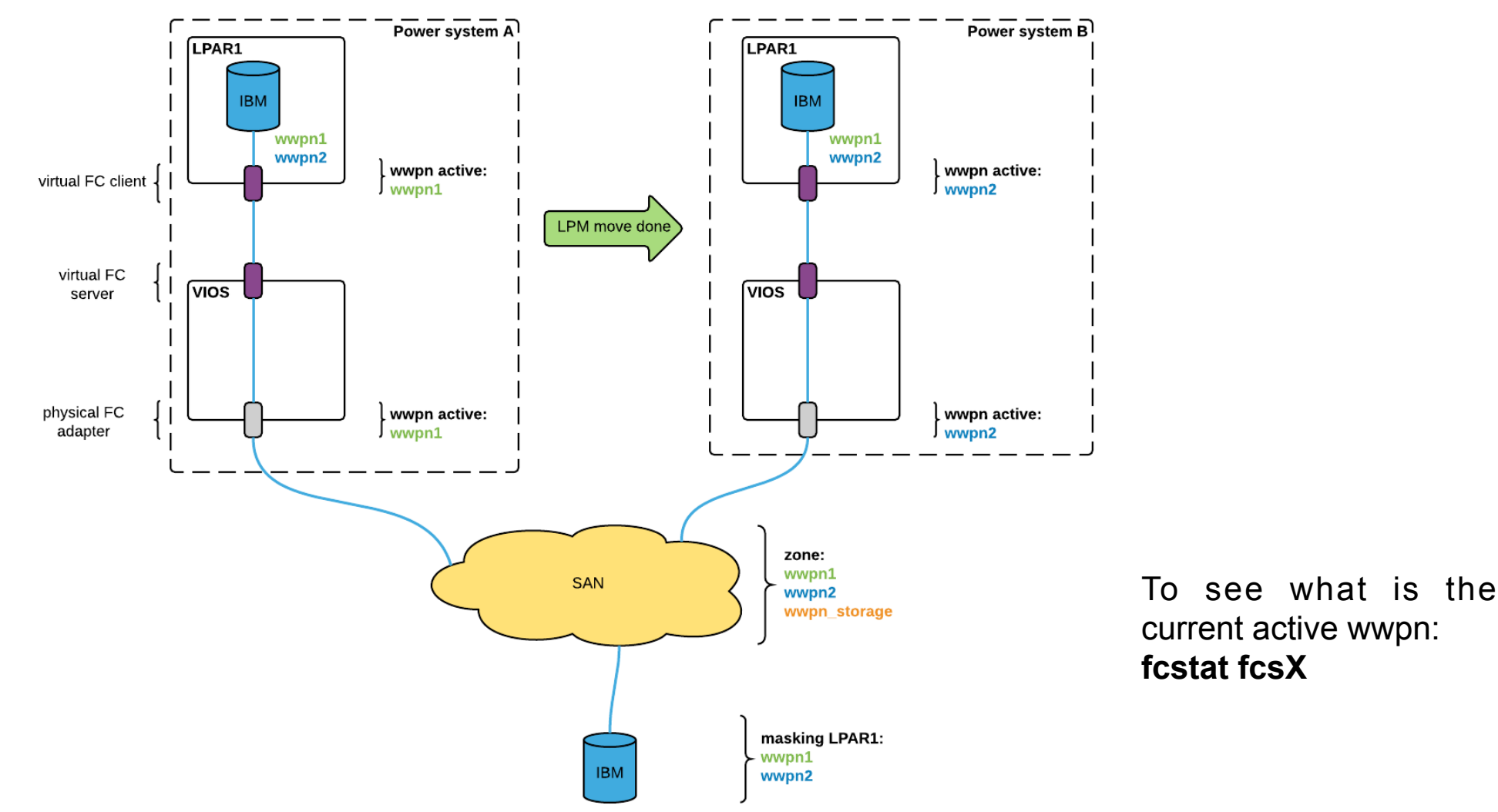

Each virtual fibre channel adapter has 2 wwpns. Only one is active at one time. When LPM operation is performed, the partition will switch to use the inactive wwpn on the destination system. It will keep using it after the operation.

© 2015 IBM Corporation

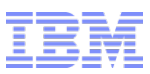

### NPIV and Live Partition Mobility: SAN disk level validation

Before VIOS 2.2.4(Dec 2015), LPM validation was only validating if the inactive wwpn was able to connect on the same storage port than the active wwpn on each virtual fibre channel adapter.

If host mapping was not exactly the same for the inactive wwpn, problems arise.

If it's not possible to ensure the zoning and mapping recommendations are applied, use disk level validation. The validation will take more time but will ensure all disks are visible on the target system. It need to be enabled on all source vios :

**chdev -dev vioslpm0 -attr src\_lun\_val=on**

A good description of this feature is available here: [disk-level-validation-for-lpm-of-npiv-lpar-2](http://www.sangeek.com/day2dayunix/2015/12/disk-level-validation-for-lpm-of-npiv-lpar-2/)

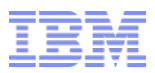

#### Agenda

- Disk virtualization
	- VSCSI
	- NPIV
	- **Shared Storage Pool**
	- Tuning
- Network virtualization
	- Shared Ethernet Adapter
	- SR-IOV
	- VNIC
- DPO

### Shared storage pool overview

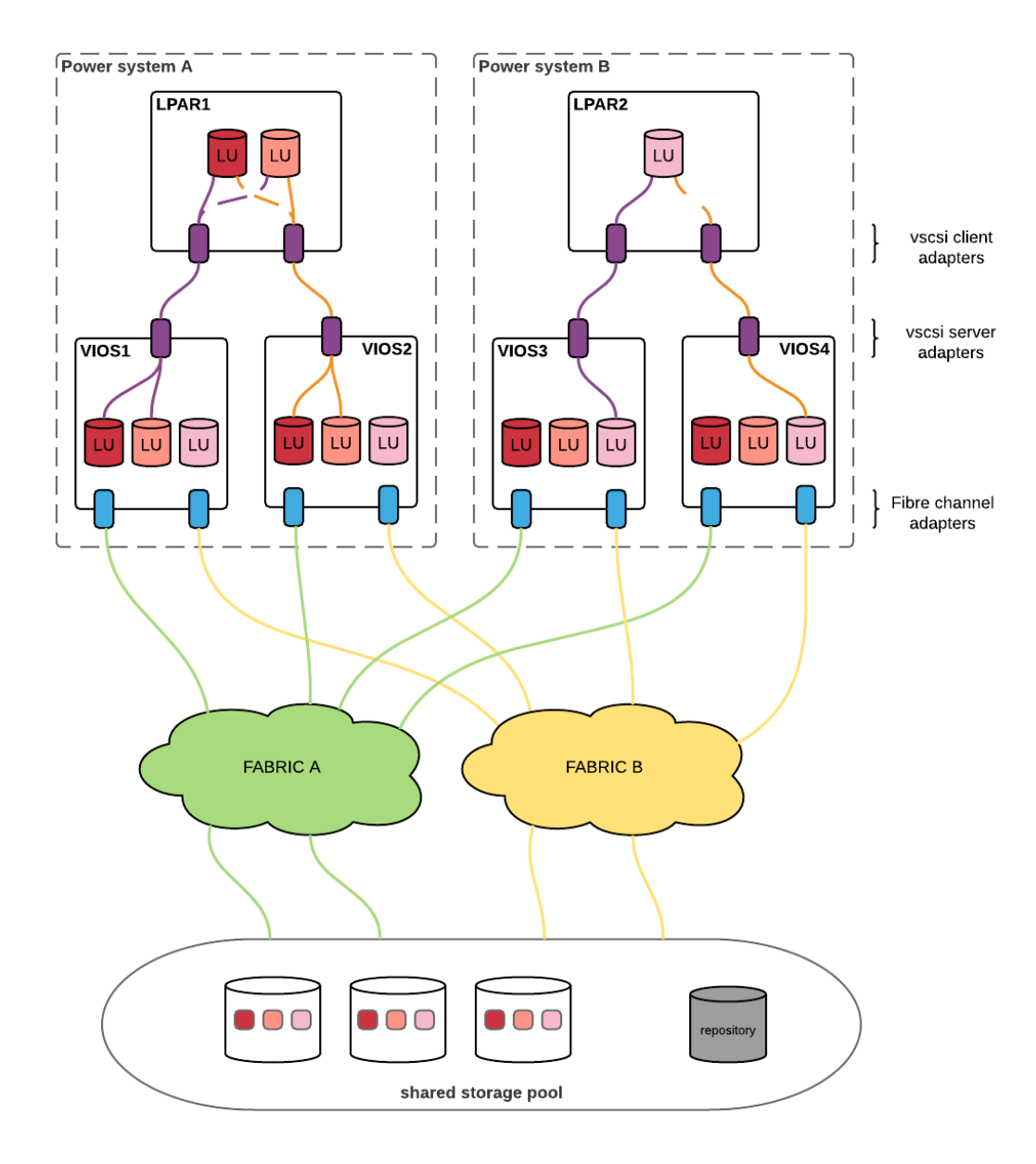

A shared storage pool is a shared filesystem.

Logical Units are files in this filesystem.

This files are mapped through vscsi on client lpars.

Client lpars manage them like standard MPIO disks.

Vendor disk drivers are installed at VIOS level.

VIOS are in cluster.

Cluster Aware AIX infrastructure is used, like in PowerHA. IP network is important in the cluster.

## Shared storage pool failure group

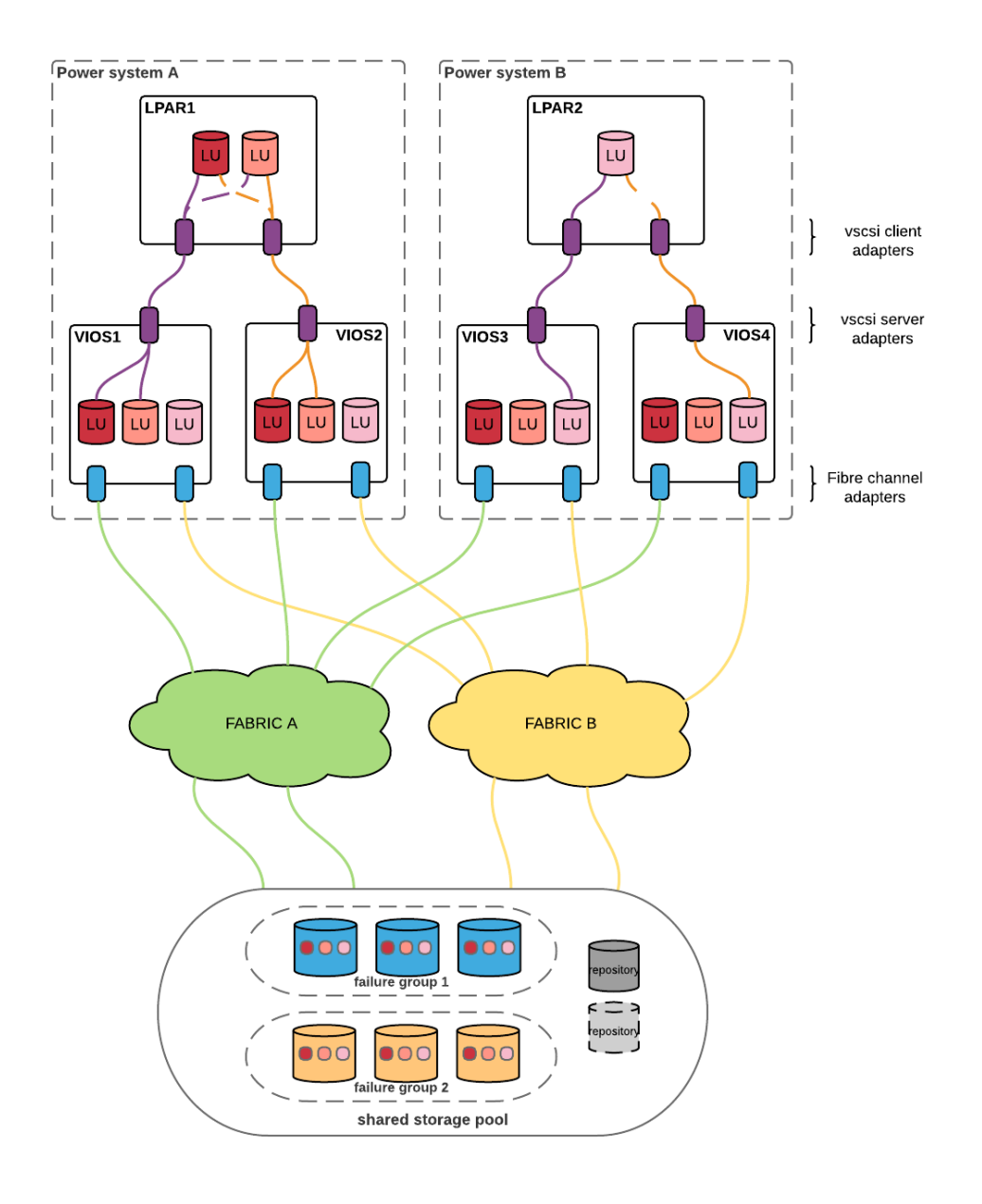

Failure groups was introduced to provide mirroring feature to SSP.

Allow to mirror data between physical storages.

It's **not** disk to disk replication.

Easy setup.

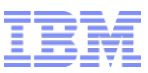

## Shared storage tiering

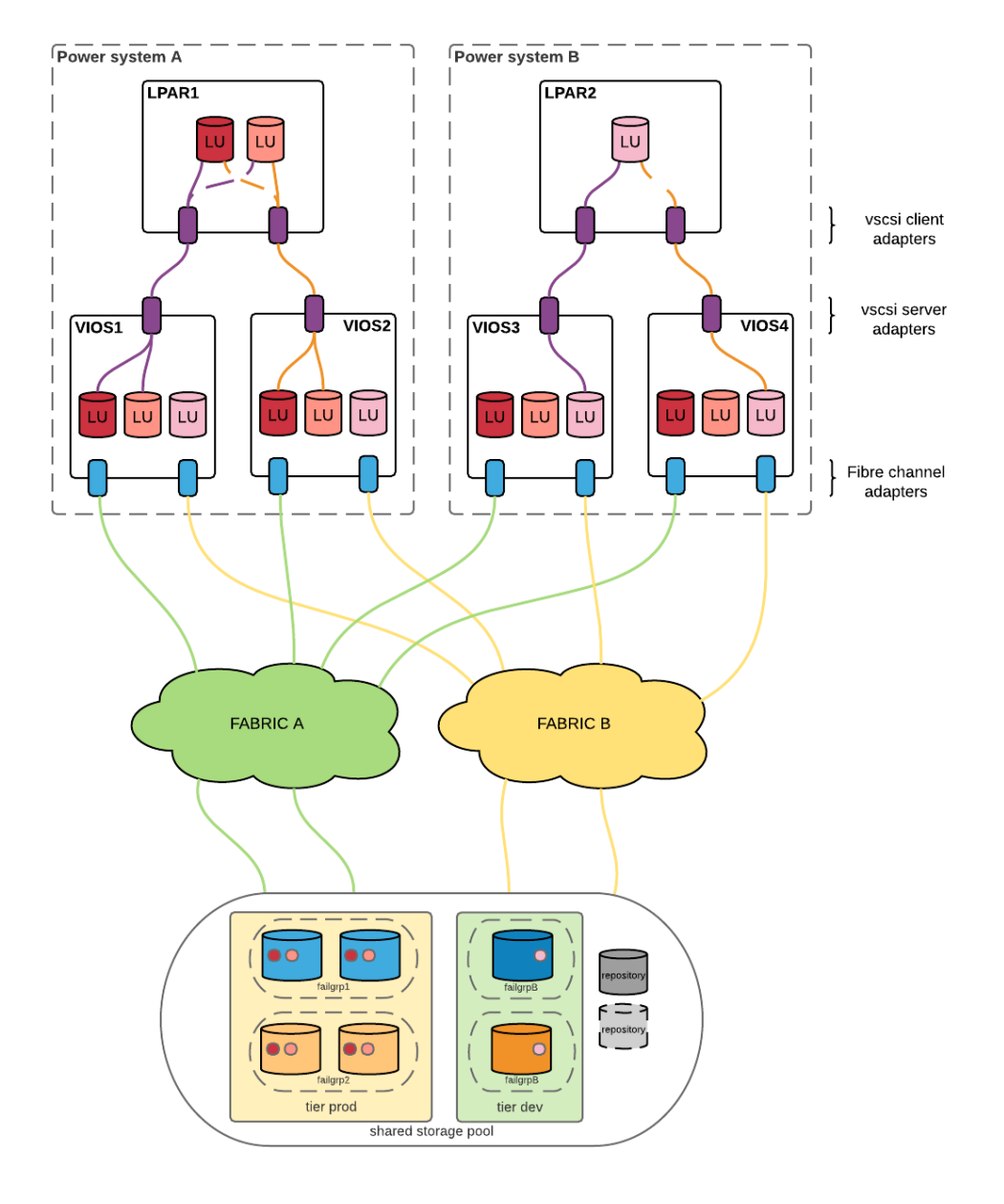

Tiering was the most wanted feature.

Allow to dedicate disks to workload.

Easy data migration between tiers.

Compatible with failure groups.

Available in VIOS 2.2.4.10 and later.

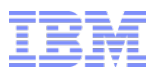

#### Agenda

- Disk virtualization
	- VSCSI
	- NPIV
	- Shared Storage Pool

#### – **Tuning**

- Network virtualization
	- Shared Ethernet Adapter
	- SR-IOV
	- VNIC
- DPO

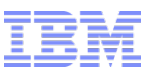

### Disk queue depth and FC adapter number of command elements

- The disk **queue\_depth** parameter define the number of slots available for in-flight IOs the disk can have at one moment. One in-flight IO is an IO request initiated to the storage which is still not completed. When the IO is completed, the slot in the queue is freed.
- If the queue is full, new IOs are put on the wait queue until a slot is freed. => performance impact.
- Allowable values for **queue\_depth** range from 1 to 256. Review with the storage vendor the recommended/supported value.
- Similarly a FC adapter has a queue for in-flight IOs. The number of slots is defined by **num\_cmd\_elems**.

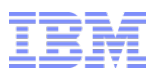

## Disk queue depth tuning

• Review the queue usage with iostat:

```
● # iostat -D hdisk2 2 2
System configuration: lcpu=8 drives=13 paths=43 vdisks=22
hdisk2 xfer: %tm act bps tps bread bwrtn
            0.0 0.0 0.0 0.0 0.0 
        read: rps avgserv minserv maxserv timeouts fails
           0.0 0.0 0.0 0 0
        write: wps avgserv minserv maxserv timeouts fails
            0.0 0.0 0.0 0.0 0 0
        queue: avgtime mintime maxtime avgwqsz avgsqsz sqfull
 0.0 0.0 0.0 0.0 0.0 0.0
```
Look at :

● **avgwqsz**:

average size of wait queue size. It needs to be 0 for best performance.

● **avgsqsz:**

average service queue size. Allows you to see how many in-flights IOs are ongoing on the disk.

● **sqfull**:

Indicates the number of times the queue was full per second.

If possible, keep the default queue depth value used by your storage provider drivers and add disks. But keep a low number of disks if possible. Need to balance both requirements. It simplify performance problem troubleshooting.

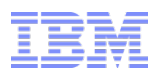

### Number of disks by FC adapter

• For best performance, you can apply this formula :

*FC adapter number of command elements disk queue depth*

It will give you a maximum number of disks you can assign without never overloading the physical adapter.

It's a conservative value.

• If your storage driver support load balancing the formula become:

number of FC adapters $*(\frac{FC \text{ adapter number of command elements}}{\text{disk queue depth}})$ 

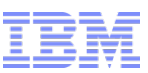

### Reference document : [AIX/VIOS Disk and Adapter queue tuning](https://www.google.fr/url?sa=t&rct=j&q=&esrc=s&source=web&cd=1&cad=rja&uact=8&ved=0ahUKEwiq1PycgYnLAhVBnRoKHWYnCGwQFggdMAA&url=https://www-03.ibm.com/support/techdocs/atsmastr.nsf/5cb5ed706d254a8186256c71006d2e0a/d1f54f4cd1431d5a8625785000529663/$FILE/AIX-VIOS_DiskAndAdapterQueueTuningV1.2.pdf&usg=AFQjCNF2zcIUclu2hejoxxAFVmPvCqArTw)

We cannot cover the full topic on queue tuning in this presentation.

For more informations and deeper technical details, read this document : [AIX/VIOS Disk and Adapter queue tuning](https://www.google.fr/url?sa=t&rct=j&q=&esrc=s&source=web&cd=1&cad=rja&uact=8&ved=0ahUKEwiq1PycgYnLAhVBnRoKHWYnCGwQFggdMAA&url=https://www-03.ibm.com/support/techdocs/atsmastr.nsf/5cb5ed706d254a8186256c71006d2e0a/d1f54f4cd1431d5a8625785000529663/$FILE/AIX-VIOS_DiskAndAdapterQueueTuningV1.2.pdf&usg=AFQjCNF2zcIUclu2hejoxxAFVmPvCqArTw)

IBM **IBM Americas Advanced Technical Skills** 

**AIX/VIOS Disk and Adapter IO Queue Tuning** 

**Dan Braden** 

**IBM AIX Advanced Technical Skills** 

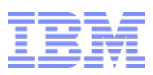

### Vio servers rules 1/2

- Rules was introduced in VIOS 2.2.4.
- It allow to change default and current values for devices for better performance and availability.
- For example, rules related to fscsi set dynamic tracking and fast fail over:

**padmin# rules -o list|grep fscsi**

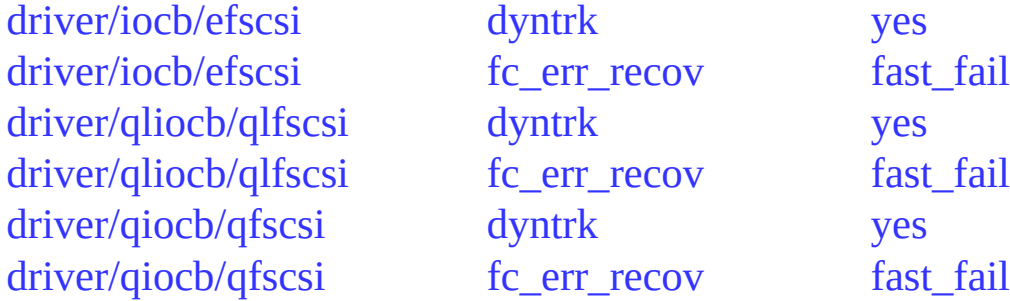

● For example, it will set **num\_cmd\_elems** and **max\_transfer\_size** based on the physical adapter capabilities: **padmin# rules -o list**

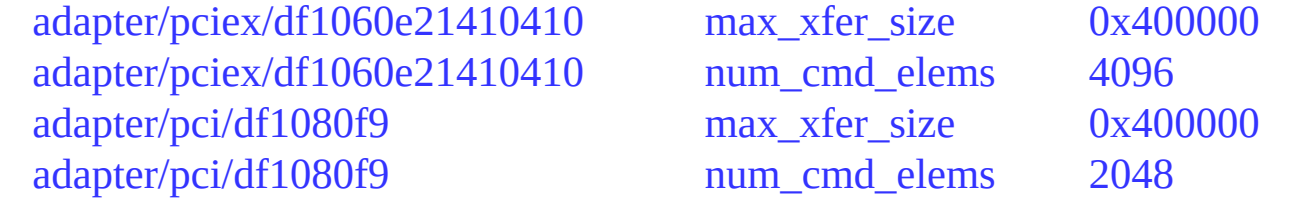

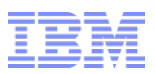

### Vio servers rules 2/2

- Applying default rules: **rulescfgset**
- Changing a default rule for a specific device: **rules -o modify -l hdisk0 -a reserve\_policy=single\_path**
- View differences between default rules and current settings: **padmin# rules -o diff -s -d** devParam.disk.fcp.mpioosdisk:reserve\_policy device=disk/fcp/mpioosdisk single\_path | no\_reserve ... devParam.PCM.friend.fcpother:algorithm device=PCM/friend/fcpother fail\_over | round\_robin ... devParam.adapter.pseudo.ibm\_ech:hash\_mode device=adapter/pseudo/ibm\_ech default | src\_dst\_port devParam.adapter.pciex.df1000fe:num\_cmd\_elems device=adapter/pciex/df1000fe 200 | 2048 devParam.adapter.pciex.df1000fe:max\_xfer\_size device=adapter/pciex/df1000fe 0x100000 | 0x400000 ….
- **Rules man page is very well documented and explain all the capabilities.**

**Rules are still new and don't cover all devices and settings but it's already a great improvement and simplify a lot the vio server tuning configuration.**

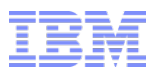

#### Agenda

- Disk virtualization
	- VSCSI
	- NPIV
	- Shared Storage Pool
	- Tuning
- Network virtualization
	- **Shared Ethernet Adapter**
	- SR-IOV
	- VNIC

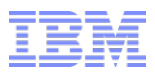

#### SEA FAILOVER

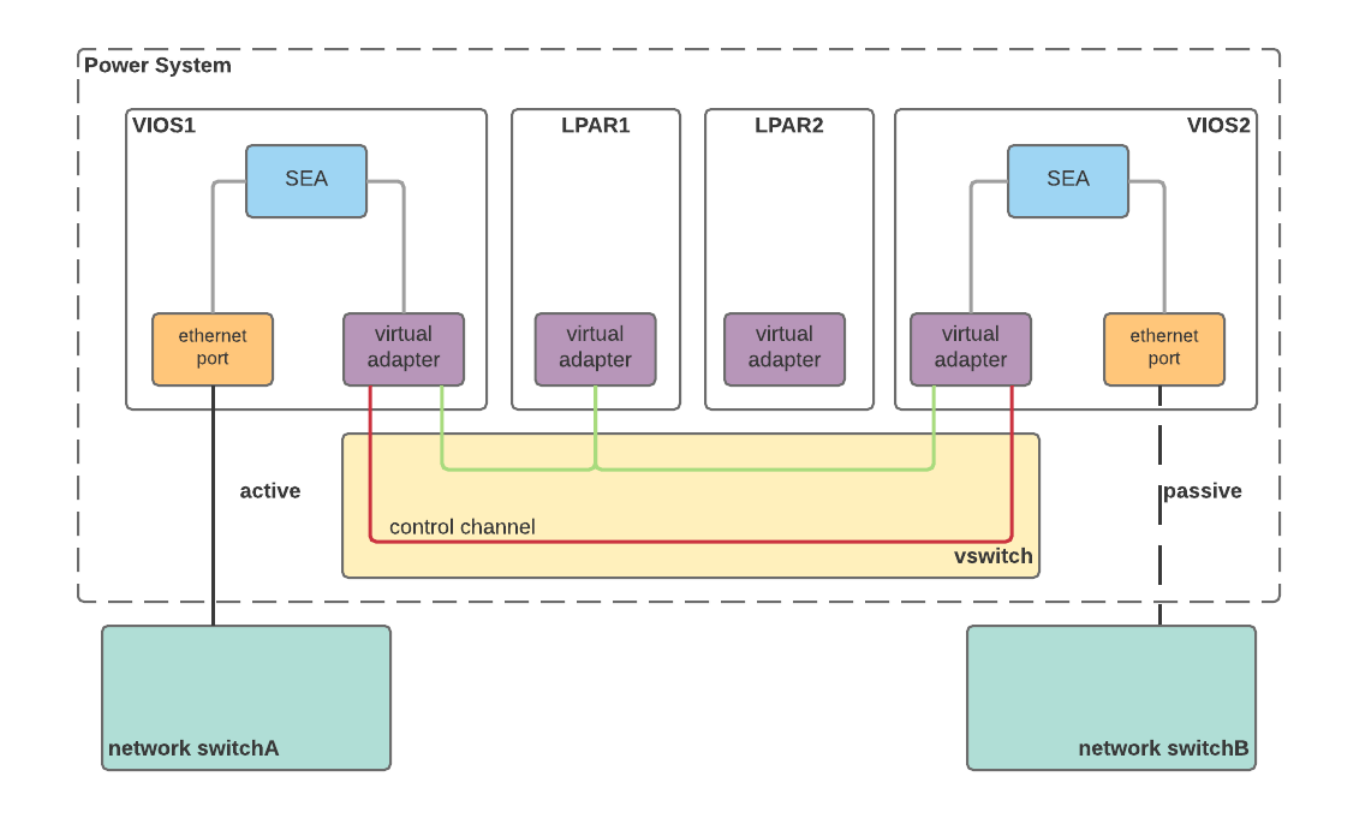

Great improvement in shared ethernet adapter configuration in firmware 780: The control channel is automatically managed.

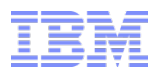

#### SEA LOAD SHARING

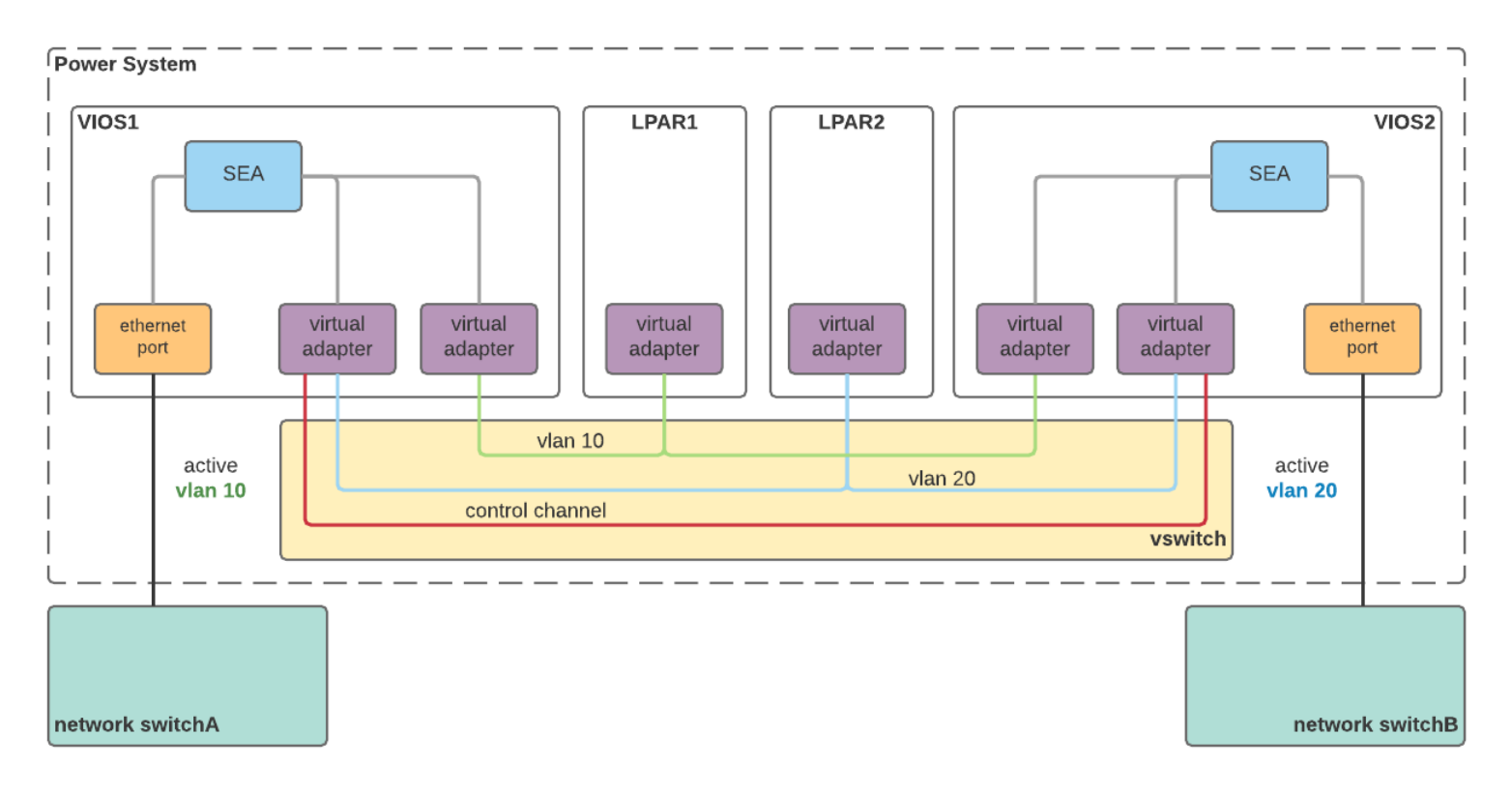

Most popular SEA configuration when multiple vlans are used.

© 2015 IBM Corporation

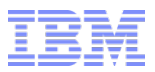

#### virtual adapter network buffer tuning

Change default virtual buffers values :

**chdev -dev <VENT> -attr max\_buf\_huge=128 -perm chdev -dev <VENT> -attr min\_buf\_huge=128 -perm**

**chdev –l <VENT> -a max\_buf\_large=128 -perm chdev -dev <VENT> -attr min\_buf\_large=128 -perm**

**chdev -dev <VENT> -attr max\_buf\_medium=512 -perm chdev -dev <VENT> -attr min\_buf\_medium=512 -perm**

**chdev -dev <VENT> -attr max\_buf\_small=4096 -perm chdev -dev <VENT> -attr min\_buf\_small=4096 -perm**

**chdev -dev <VENT> -attr max\_buf\_tiny=4096 -perm chdev -dev <VENT> -attr min\_buf\_tiny=4096 –perm**

In a high network activity environment, you can set buffer values to maximum. This operation cannot be performed adapter online. Need to be done on vio servers and client partitions.

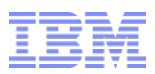

#### Enabling TCP Segmentation offload and aggregation

#### **Virtual I/O Server configuration**

- **largesend** on SEA: enable TCP segmentation offload on emitted packets **chdev -dev <SEA> -attr largesend=1**
- **· large receive** on SEA : enable TCP receive segment aggregation **chdev -dev <SEA> -attr large\_receive=yes**
- Already enabled by default on physical adapter

#### **LPAR configuration**

**mtu bypass** on VETH : enable TCP segmentation offload **chdev –l <enX> -a mtu\_bypass=on**

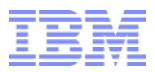

### lsseas

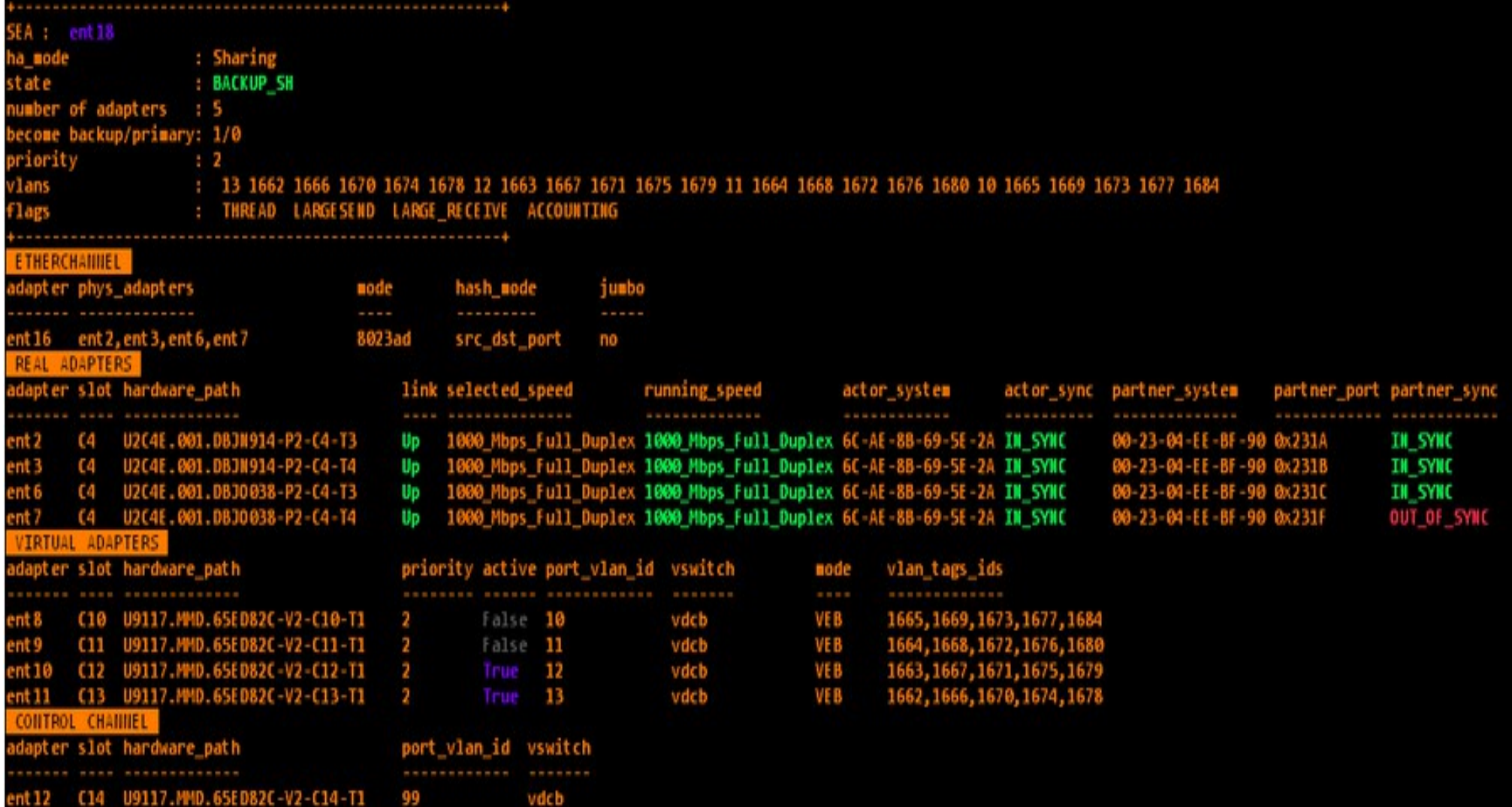

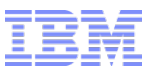

#### lsseas

## download site : https://github.com/chmod666org/lsseas

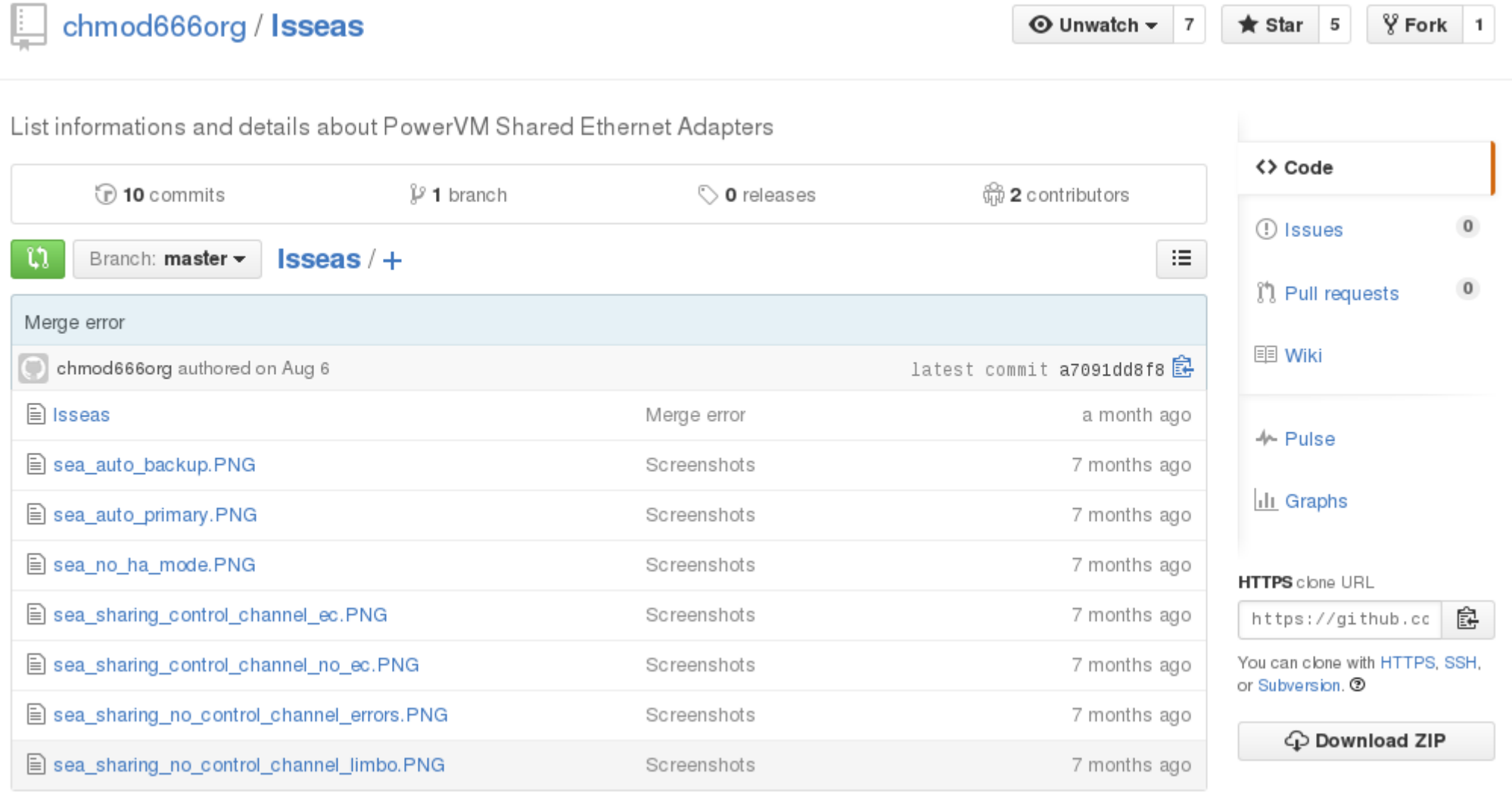

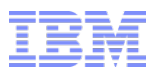

#### Agenda

- Disk virtualization
	- VSCSI
	- NPIV
	- Shared Storage Pool
	- Tuning
- Network virtualization
	- Shared Ethernet Adapter
	- **SR-IOV**
	- VNIC
- DPO

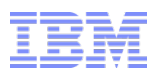

#### SR-IOV overview

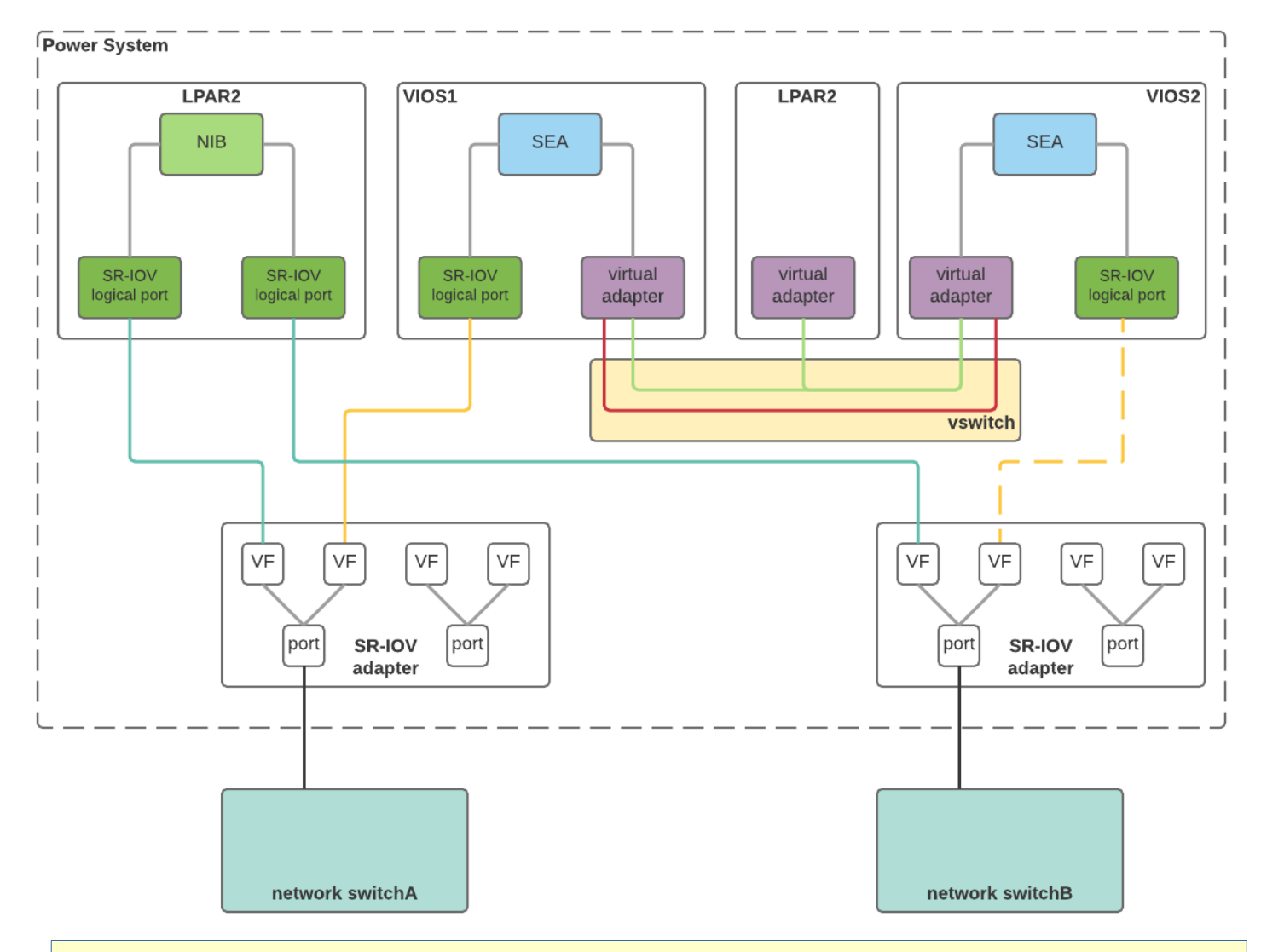

#### **Single Root I/O Virtualization. PCIe standard.** Share physical port between multiple partitions.

Live Partition Mobility not supported.

© 2015 IBM Corporation

### SR-IOV and virtual ethernet great presentations

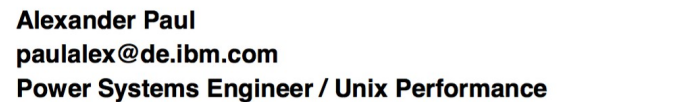

ĪĒÑ

#### 10 Gigabit Ethernet Virtualization and **Performance Update for AIX**

2015 **IBM Power Systems** & System Storage **Technical University** 26-30 October | Cannes, France

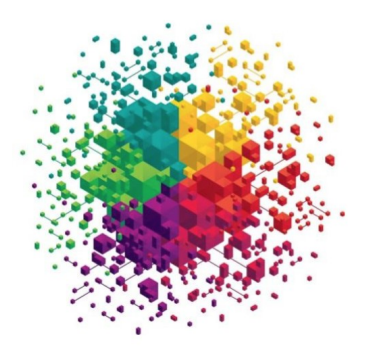

© Copyright IBM Corporation 2015 Technical University/Symposia materials may not be reproduced in whole or in part without the prior written permission of IBM. **Alexander Paul** paulalex@de.ibm.com **Power Systems Engineer / Unix Performance** 

#### **PowerVM Single Root I/O Virtualization Fundamentals, Design and Configuration**

2015 **IBM Power Systems** & System Storage **Technical University** 26-30 October | Cannes, France

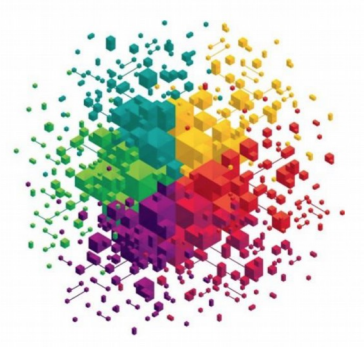

© Copyright IBM Corporation 2015 Technical University/Symposia materials may not be reproduced in whole or in part without the prior written permission of IBM

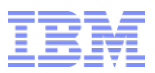

#### Agenda

- Disk virtualization
	- VSCSI
	- NPIV
	- Shared Storage Pool
	- Tuning
- Network virtualization
	- Shared Ethernet Adapter
	- SR-IOV
	- **VNIC**
- DPO

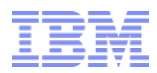

#### VNIC overview

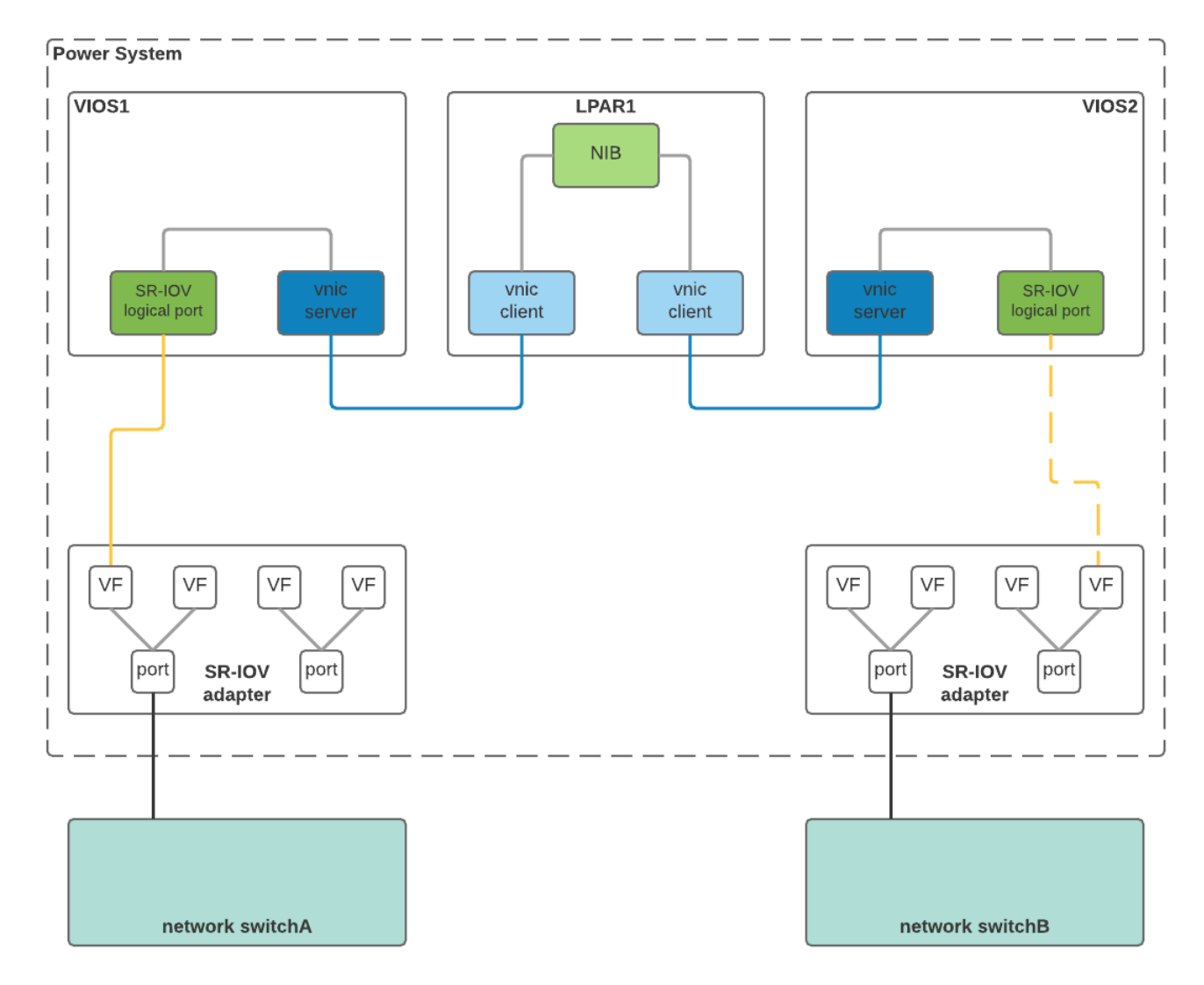

**Dedicated VNIC** allows Live Partition Mobility. It's a new kind of virtual adapters.

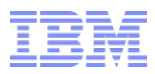

#### VNIC

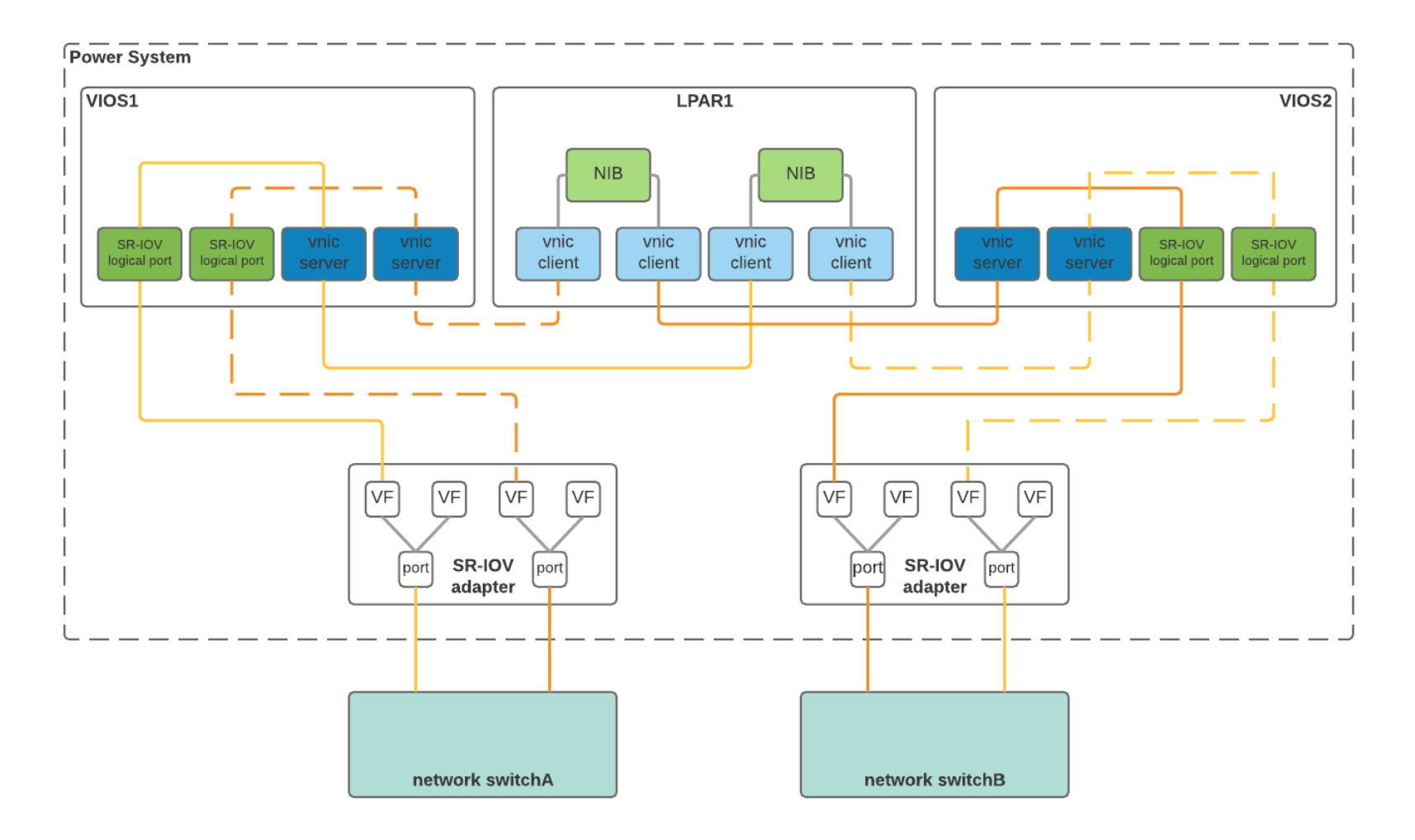

VNIC configuration can become complex when each partition needs multiple vlan. In this example, for 2 vlans, you have 6 network adapters on your client partition.

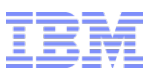

#### VNIC + SEA configuration(customer implementation)

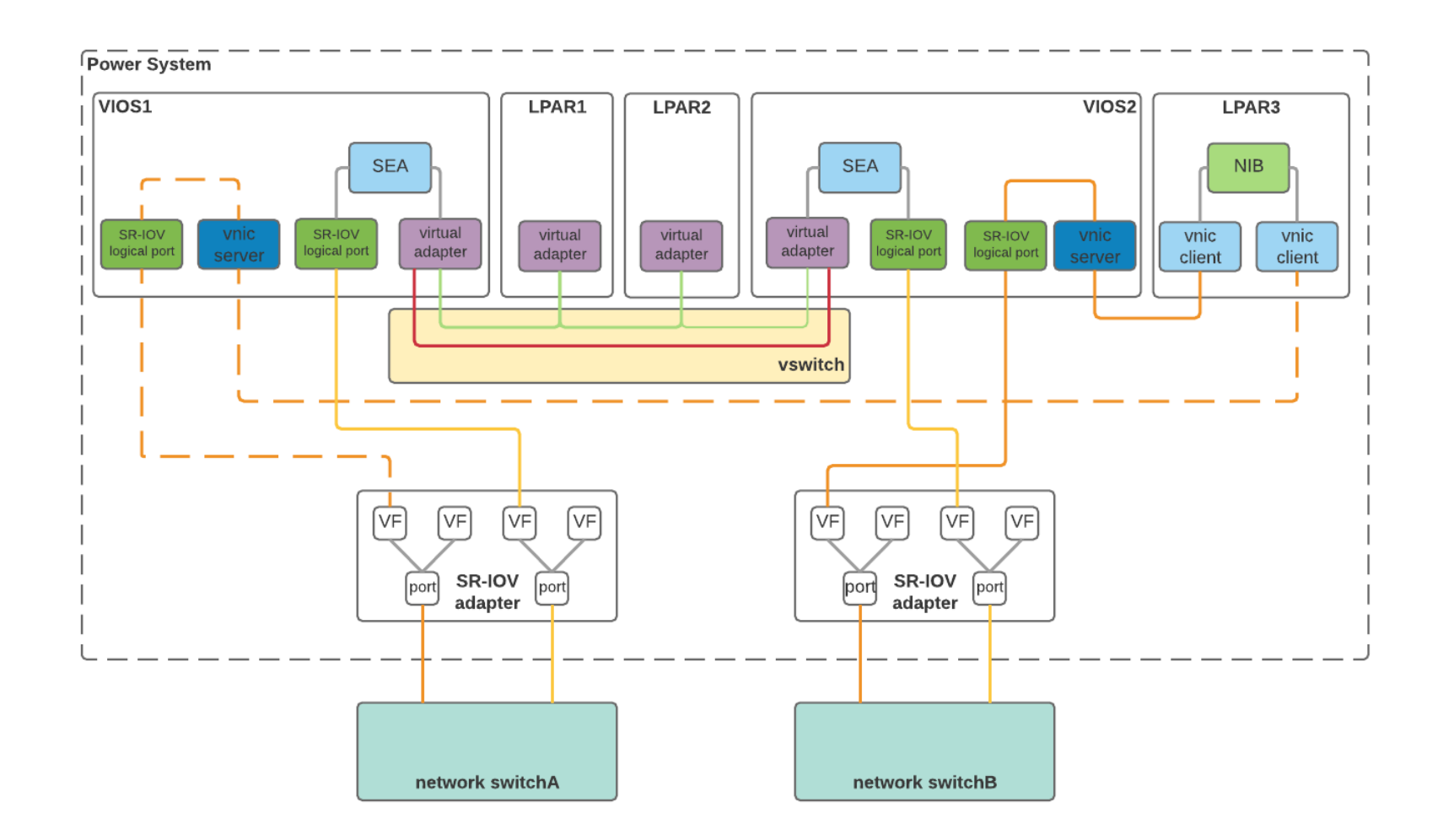

Here VNIC adapters are only used for a partition requesting a high performance level. SR-IOV is used to create SEA used by other partitions. **Note**: only one logical port with promiscuous mode by physical port. Mandatory for SEA.

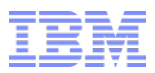

#### Agenda

- Disk virtualization
	- VSCSI
	- NPIV
	- Shared Storage Pool
	- Tuning
- Network virtualization
	- Shared Ethernet Adapter
	- SR-IOV
	- VNIC
- **DPO**

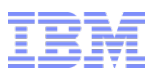

#### Dynamic Platform Optimizer (DPO)

- **Optimizer is launched via HMC command-line interface**
- **DPO re-assigns memory and cores to partitions in order to attain better placement affinity**
- **Requested/protected partition lists**
	- **Sets of partitions can be prioritized or protected (untouched) by the DPO operation**
	- **DPO should NEVER be used to fix running LPARs that are not "DPO aware"**
	- **Use –xid to exclude running LPARs that are not "DPO aware" (AIX < 6.1.8 or 7.1.2)**
	- **use –id to list "DPO aware" LPARs**
- **Notion of current and potential "affinity score"**
	- **Enables system administrator to make decisions about value of running optimizer**

#### DPO Effectiveness (P7+ 2Node 9117-MMD)

#### **3 IDLE Partitions Affinitized in 3 minutes**

- 15.5 GBs moved
- Total Memory for all 3 partitions involved in DPO operation = 28GB

#### **BEFORE AFTER**

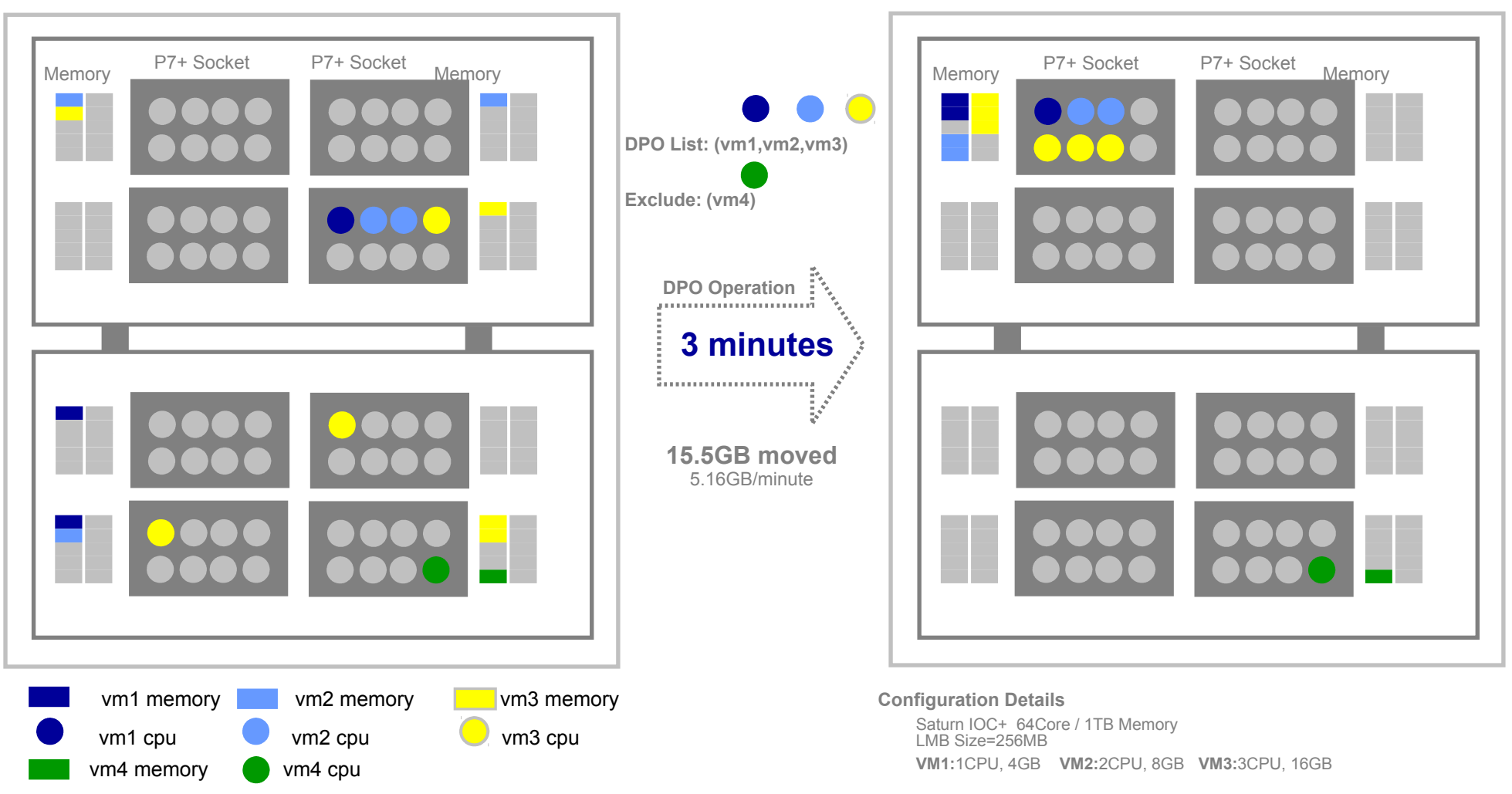

#### © 2015 IBM Corporation

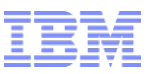

#### \*Executed From HMC Command Line

#### DPO Command Reference

#### //show current system score

# lsmemopt -m <sysname> -o currscore *curr\_sys\_score=76*

#### //project score if DPO is executed

# lsmemopt -m <sysname> -o calcscore *curr\_sys\_score=76,predicted\_sys\_score=86,requested\_lpar\_ids=none, protected\_lpar\_ids=none*

#### //execute DPO on all partitions

# optmem -m <sysname> -t affinity -o start

#### //execute DPO on all partitions, lpar ID3 has highest priority

# optmem -m <sysname> -t affinity -o start –id 3

#### //execute DPO on all partitions, except lpar IDs 3 4 and 5

# optmem -m <sysname> -t affinity -o start –xid 3,4,5

#### //show progress

# lsmemopt -m <sysname> *opt\_id=3,in\_progress=1,status=In progress,type=affinity, progress=47, requested\_lpar\_ids=none,protected\_lpar\_ids=none,impacted\_lpar\_ids=none*

#### //abort DPO

# optmem -m <sysname> -o stop

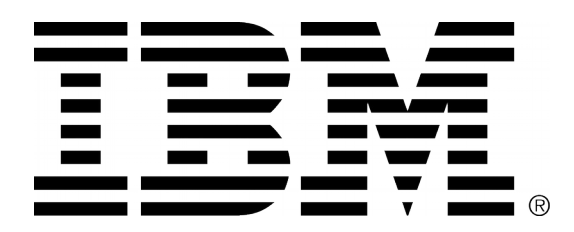

IBM Systems Lab Services and Training